# **SanDisk**

# **ImageMate® USB 3.0 Reader/Writer**

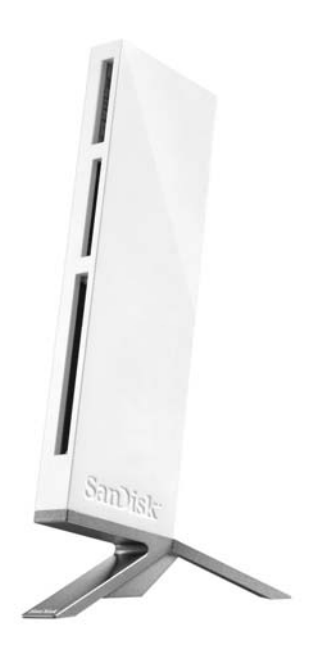

## **User Guide**

Version 1.0

#### **SDDR-289** All-in-One Reader/Writer

CompactFlash®, SD™, SDHC™, SDXC™, miniSD™, miniSDHC™, microSD™, microSDHC™, microSDXC™, MultiMediaCard™, MMC*plus*™*,* MMC*mobile*™, RS-MMC™, RS-MMC™ Dual Voltage, Memory Stick™, Memory Stick PRO™, Memory Stick Duo™, Memory Stick PRO Duo™, Memory Stick PRO-HG Duo™

> **Technical Support**  Worldwide: www.sandisk.com/support

# **Overview**

Thank you for choosing the ImageMate® USB 3.0 Reader/Writer. This is an extremely fast reader for transferring multimedia data and large files between high-speed memory cards and Notebook /Desktop computers. The ImageMate USB 3.0 Reader/Writer supports Super Speed USB 3.0 and is backward compatible with USB 2.0 and USB 1.1 host using the appropriate connector on the USB 3.0 cable. The ImageMate USB 3.0 Reader/Writer is easy to use. You don't have to turn off or restart your computer to attach it, and you don't need to open your computer for any reason. And since the ImageMate USB 3.0 Reader/Writer is powered by the USB connection, an AC/DC power adapter is not required. In most cases, all you need to do is plug the ImageMate USB 3.0 Reader/Writer in computer and get going.

## Features

- High performance reader which supports the latest and SanDisk® SDHC™/SDXC™ UHS-I, CompactFlash® and Memory Stick PRO-HG Duo™ cards
- Supports UDMA 7 up to 166MB/s<sup>\*</sup> (according to CompactFlash® Association 5.1 specification)
- Supports UHS-104 up to 104MB/s<sup>\*</sup> (according to SD 3.0 specification)
- Supports Memory Stick PRO-HG Duo cards in high-speed mode

## Minimum System Requirements

- Mac  $OS^{\circledR}$  10.4.11 or above
- Windows® XP, Windows Vista®, Windows® 7

## Supported Card Formats

- SD™, SDHC™, SDXC™1
- microSD™, microSDHC™, microSDXC™<sup>1</sup>
- CompactFlash $(R)$
- Memory Stick Duo™, Memory Stick PRO Duo™, Memory Stick PRO-HG Duo™
- Memory Stick™, Memory Stick PRO™
- miniSD<sup>(TM)</sup>, miniSDHC<sup>(TM)</sup>
- MultiMediaCard™ (MMC), MMCplus™, MMCmobile™, RS-MMC™, RS-MMC™ Dual Voltage

NOTE: SDXC/microSDXC cards use exFAT format. Click on the article below to see Operating Systems requirements for exFAT support.

<sup>1</sup> Operating Systems that support SDXC/microSDXC.

## Package Contents

- ImageMate Reader/Writer (memory card NOT included)
- Reader Stand
- USB 3.0 cable

# **Connecting**

The ImageMate Reader/Writer can be used with and without the metal stand. To attach the ImageMate USB 3.0 Reader/Writer, put the stand on a flat surface and position the ImageMate USB 3.0 Reader/Writer on the stand as illustrated. To detach the ImageMate USB 3.0 Reader/Writer, hold the stand down with one hand and pull up the reader with the other hand.

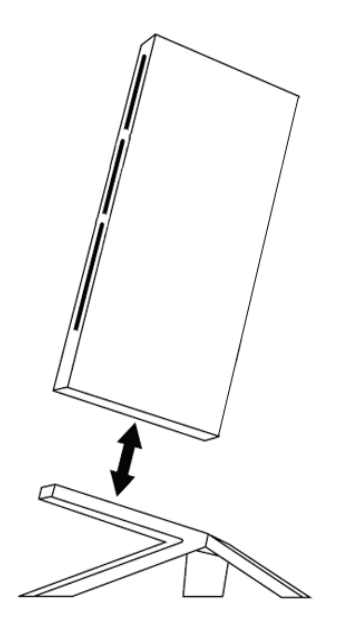

# **Using the ImageMate USB 3.0 Reader/ Writer**

## Inserting Memory Card

To install a memory card into the ImageMate® USB 3.0 Reader/Writer's card slot, insert the connector end of the memory card with the label facing to the right (when placed on the stand).

#### **Do NOT force the memory card into the slot.**

### LED Activity

Each memory card slot has a blue LED:

- The LED turns on when a memory card is properly inserted
- The LED blinks when data is transferred from or to the memory card
- The LED is OFF when no card is inserted or inserted card is NOT recognized

If the LED is NOT on, check to make sure the ImageMate USB 3.0 Reader/Writer is connected and the card is inserted properly.

#### **NEVER remove the card when the LED is FLASHING.**

# Transferring data to a memory card from a PC

- 1. Insert a memory card into the ImageMate USB 3.0 Reader/Writer.
- 2. Double-click on **My Computer**.
- 3. Locate the files or folders you want to transfer to the memory card.

NOTE: You can select multiple files by holding down the **Ctrl** key while left clicking on the desired files. Or you can select all files by holding down **Ctrl** key and pressing **A**.

- 4. On the keyboard, hold down the **Ctrl** key and press **C**.
- 5. Navigate to the desired folder in the **Removable Disk** associated with the ImageMate USB 3.0 Reader/Writer.
- 6. Hold down the **Ctrl** key and press **V**.

Or you can simply select the files you want to transfer and drag those onto the memory card.

# Transferring data to a memory card from a Macintosh computer

- 1. Insert a memory card into the ImageMate USB 3.0 Reader/Writer.
- 2. Double-click on the drive associated with the ImageMate USB 3.0 Reader/Writer.
- 3. Select the **files** or **folders** you want to copy to the drive by clicking on them.

To select multiple files or folders, hold down the **APPLE** key while you click and select the **files or folders** you wish to save.

4. Drag and drop the selected **files** or **folders** to the flash drive icon.

NOTE: **Do NOT immediately remove your memory card from the ImageMate USB 3.0 Reader/Writer**. Drag the drive icon to the **Trash Can** to safely remove it from the Macintosh computer. The Trash Can will change to the Eject **Icon**.

# Removing the memory card

To remove the memory card on a PC or on a Macintosh computer:

1. Ensure no data is being transferred.

*To remove the memory card from a PC*:

- a. Ensure no data is being transferred.
- b. Double click on the icon "My Computer"
- c. Right-click on the corresponding ImageMate Reader/Writer drive icon.
- d. Select Eject.
- e. Pull the memory card out of the slot.

*To remove the memory card from a Macintosh computer*:

- a. Ensure no data is being transferred.
- b. Drag the "untitled" icon into the Trash.
- 2. Pull the memory card out of the slot.

# **Disconnecting**

You don't need to shut down your computer to disconnect the ImageMate® USB 3.0 Reader/Writer, but you should NEVER remove the ImageMate USB 3.0 Reader/Writer from the USB port without first reading the steps below.

If a drive window is open or the ImageMate USB 3.0 Reader/Writer is active, close any associated windows before attempting to remove the ImageMate USB 3.0 Reader/Writer.

#### **PC with Windows® Operating System**

Use the hot-plug icon in the notification area of the taskbar to safely stop the ImageMate USB 3.0 Reader/Writer before unplugging it. The notification area is on the right side of the taskbar where you usually see the time displayed.

#### **Windows® XP and Windows Vista®:**

- 1. In the notification area, right-click on the hot plug icon.
- 2. Select the ImageMate USB 3.0 Reader/Writer you want to unplug then click STOP.
- 3. When the Windows operating system notifies you that it is safe to do so, unplug the ImageMate USB 3.0 Reader/Writer from your computer.

#### **Windows® 7:**

- 1. In the notification area, right-click on the hot plug icon.
- 2. Select the ImageMate USB 3.0 Reader/Writer you want to unplug.
- 3. When the Windows operating system notifies you that it is safe to do so, unplug the ImageMate USB 3.0 Reader/Writer from your computer.

#### **Macintosh Computer**

- 1. Drag the ImageMate USB 3.0 Reader/Writer "Untitled" icon into the Trash
- 2. Unplug the device

# **Troubleshooting**

If you have questions about the use or features of your ImageMate® USB 3.0 Reader/Writer as well as other SanDisk® products, please visit our Knowledgebase at www.sandisk.com/support.

ImageMate USB 3.0 Reader/Writer is covered by the SanDisk manufacturer's limited warranty for two (2) years\* from the date of purchase, subject to the applicable warranty terms and conditions, as defined in www.sandisk.com/wug.

**\*2 year warranty in regions not recognizing limited.** 

SanDisk, the SanDisk logo, CompactFlash and ImageMate are trademarks of SanDisk Corporation, registered in the United States and other countries. microSD, microSDHC, microSDXC, miniSD, miniSDHC, SD, SDHC and SDXC are trademarks of SD-3C, LLC. MMCplus, MMC mobile and RS-MMC are trademarks of the MultiMediaCard Association. SanDisk is an authorized licensee of the MultiMediaCard trademark. Memory Stick, Memory Stick PRO, Memory Stick Duo, Memory Stick PRO Duo and Memory Stick PRO-HG Duo are trademarks of Sony Corporation. Other brand names mentioned herein are for identification purposes only and may be trademarks of their respective holder(s).

©2011 SanDisk Corporation. All rights reserved.